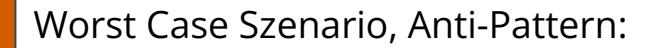

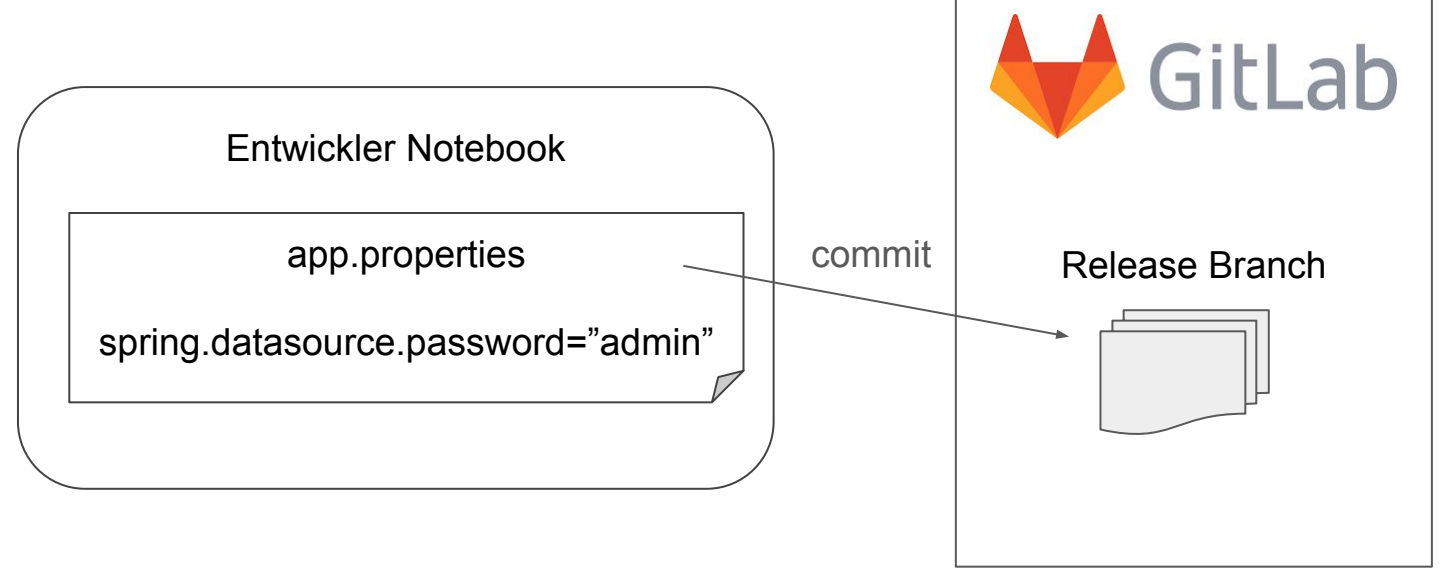

### Worst Case Szenario, Anti-Pattern:

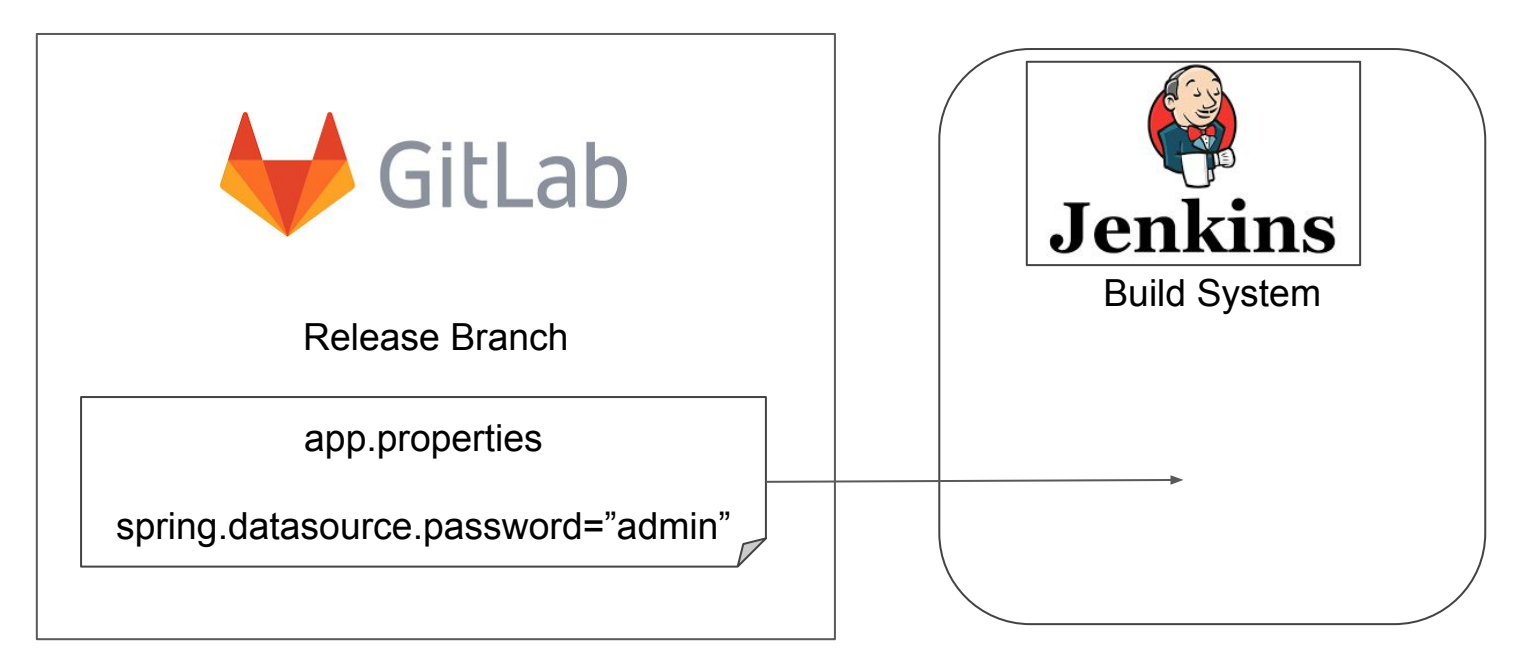

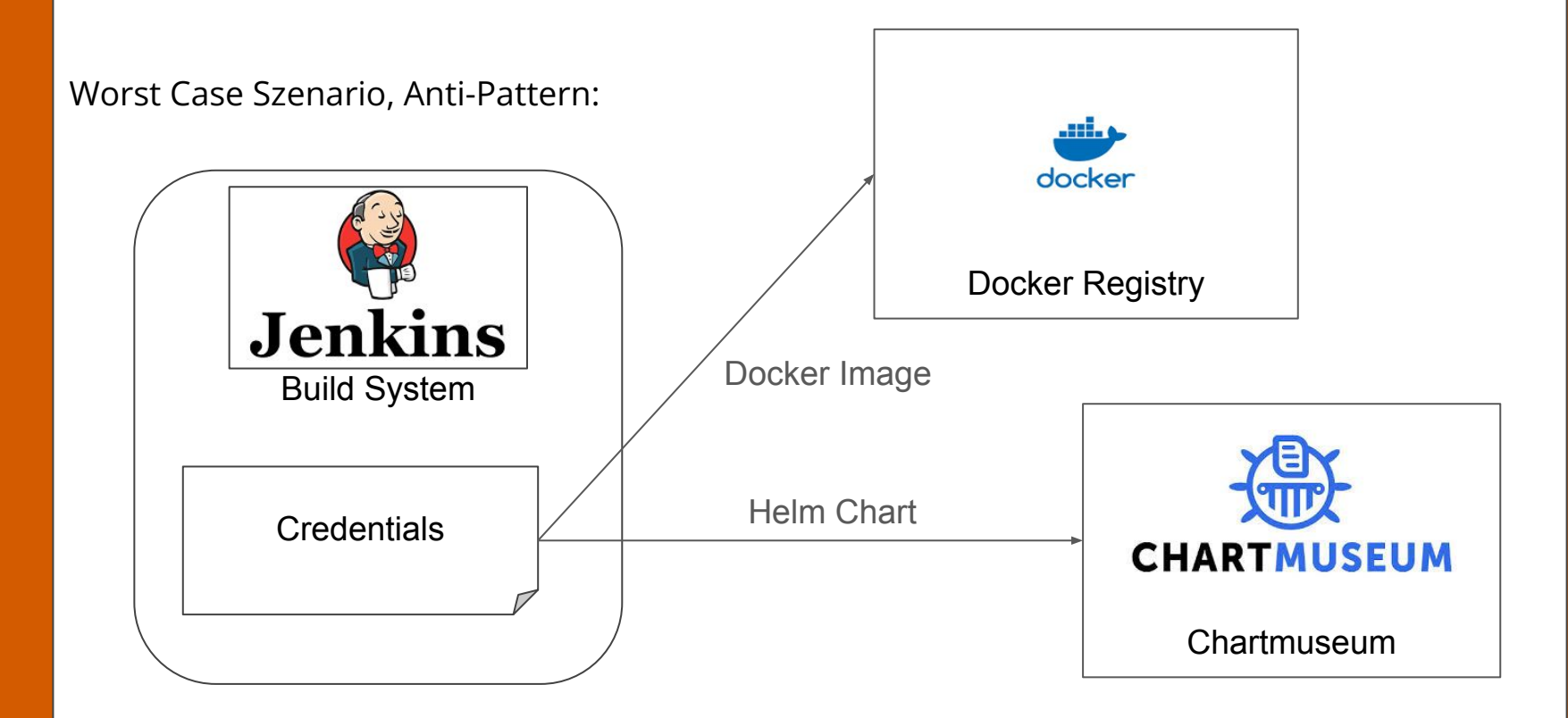

Worst Case Szenario, Anti-Pattern:

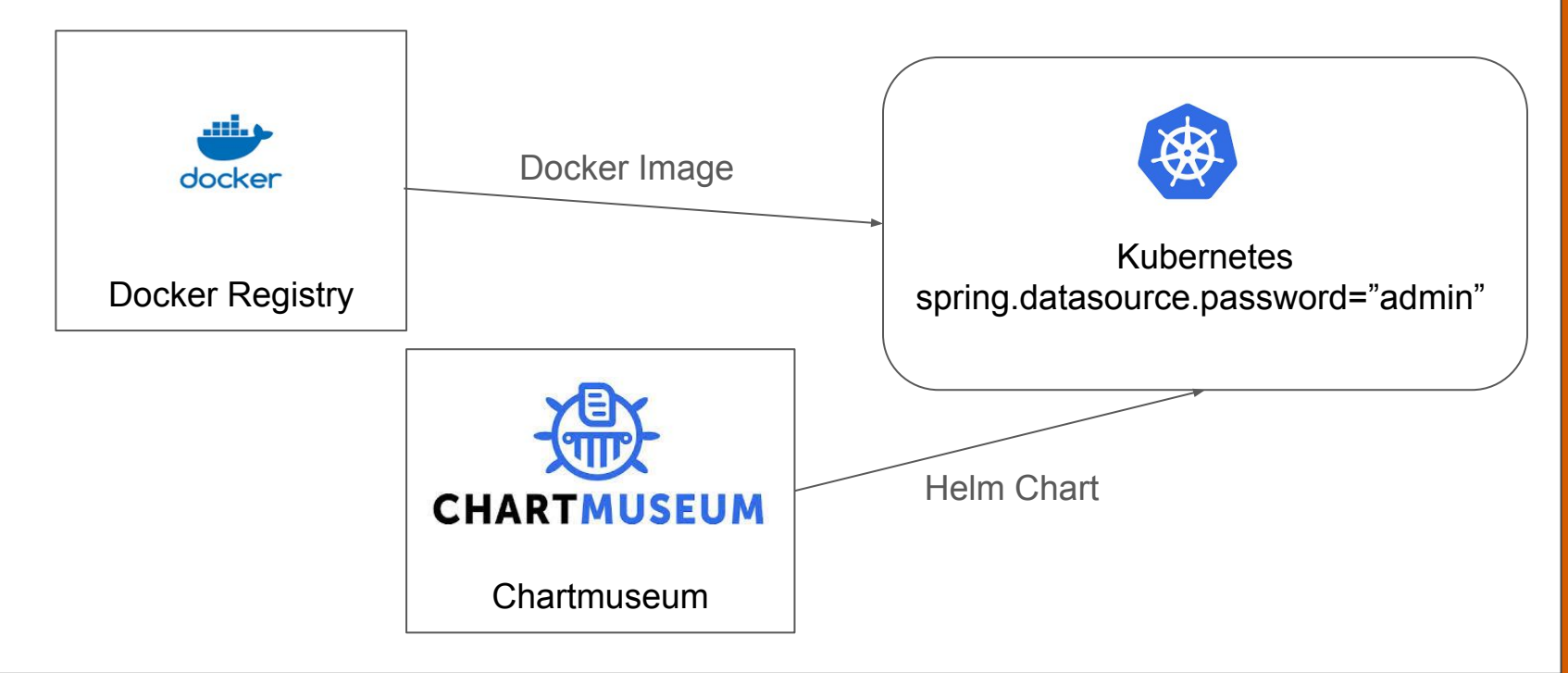

Worst Case Szenario, wo liegen meine Credentials:

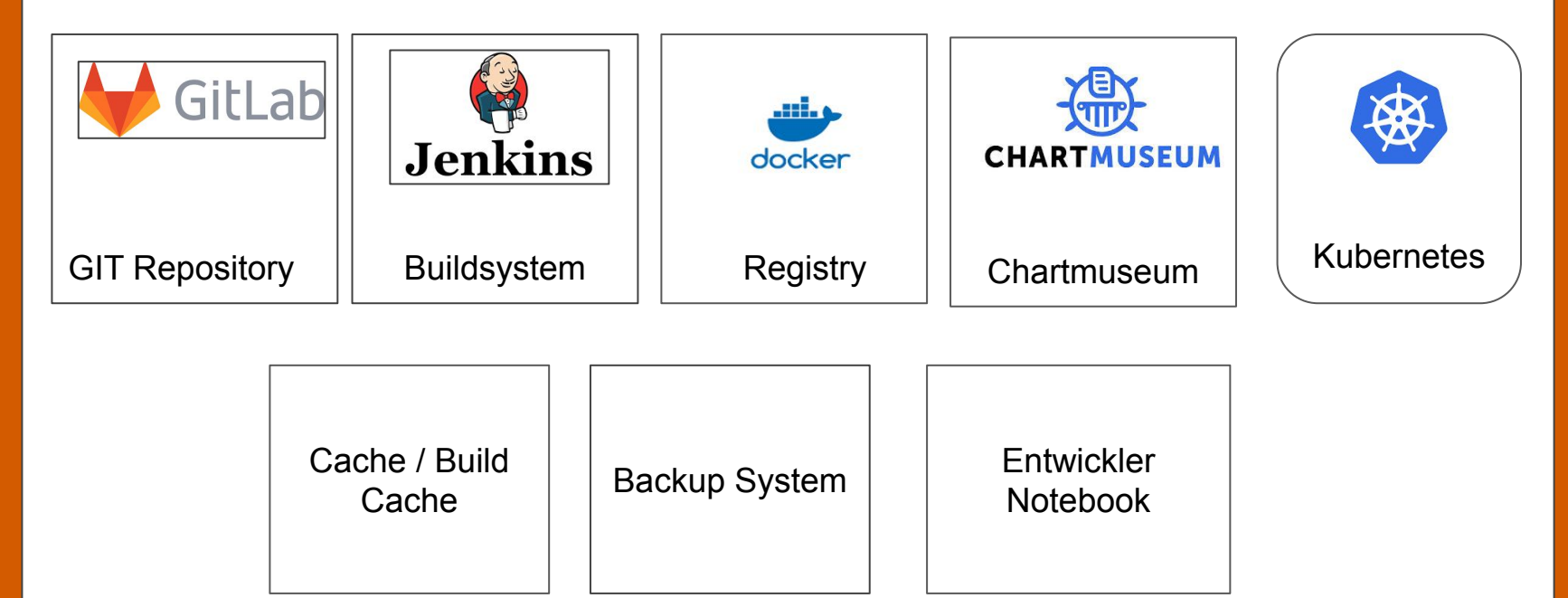

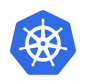

- Mit Kubernetes Secrets werden Credentials vom Deployment Prozess getrennt
- Kubernetes Secrets dienen zum Speichern von:
	- API Keys
	- Passwörter
	- Token
	- SSH Keys
	- alle Daten, die einer Zugriffsbeschränkung unterliegen

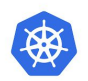

Kubernetes Secrets werden über ihren Namen referenziert

- Credentials sind im Deployment nicht mehr sichtbar
- Credentials werden auf der Zielumgebung verwaltet
- Credentials können dynamisch generiert werden

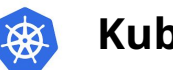

Credentials aus dem Deployment herauslösen

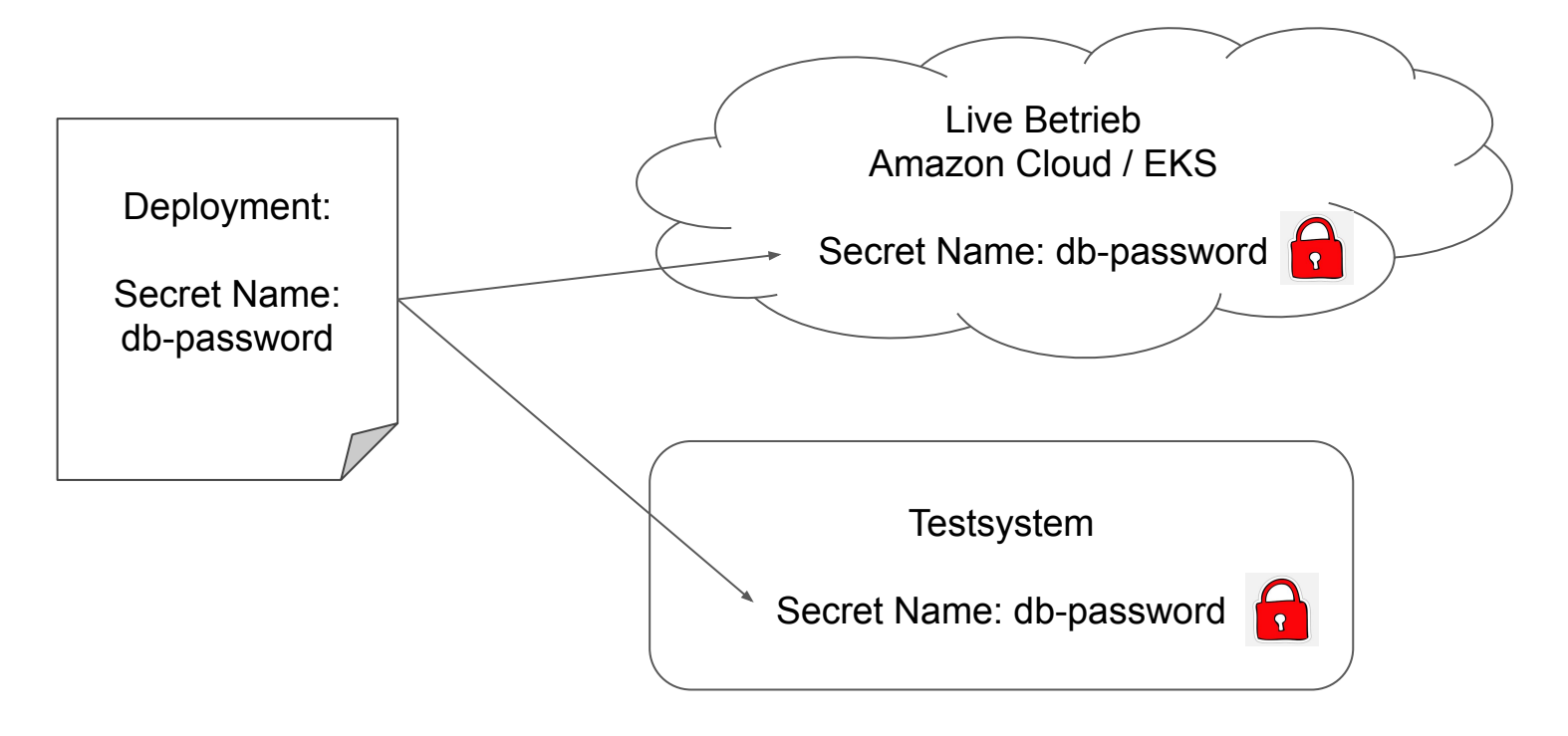

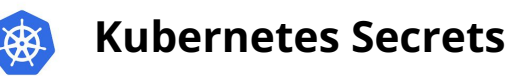

Wie werden Kubernetes Secrets erstellt ?

● über eine Resource YAML-Datei, secrets.yaml

```
apiVersion: v1
kind: Secret
   name: my-release-mariadb
   namespace: default
data:
  mariadb-password: TmRVOGNLV2pYUA== *
type: Opaque
```
### \* BASE64 encoded

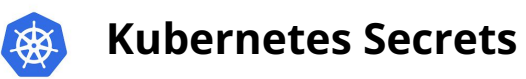

Wie werden Kubernetes Secrets erstellt ?

● aus der Datei wird die Resource im Kubernetes Cluster erstellt.

# kubectl apply -f secret.yaml

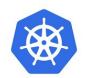

Wie werden Kubernetes Secrets erstellt ?

- Secrets können auch über einen HELM Chart deployed werden
	- mit helm-secrets:
		- Values werden im Helm Chart verschlüsselt abgelegt
		- externe Secret Manager können verwendet werden
			- AWS SecretManager
			- Azure KeyVault
			- HashiCorp Vault
	- Secret im Helm Template dynamisch erzeugen

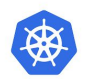

Wie werden Kubernetes Secrets erstellt ?

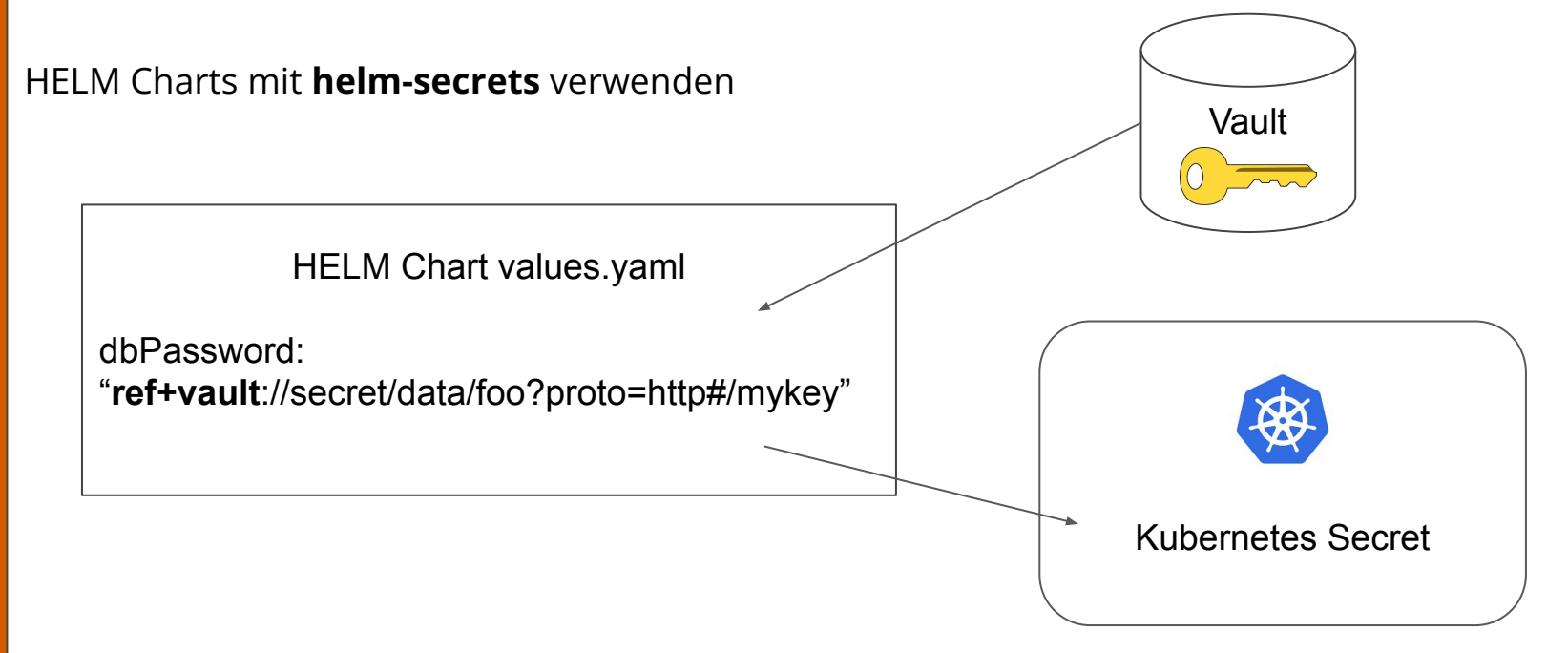

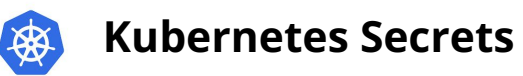

Wie werden Kubernetes Secrets erstellt ?

Parameter im HELM Template secrets.yaml dynamisch erzeugen:

```
…
{+ \simeq \text{password} = \text{randAlphalNum 10}}…
data:
   mariadb-root-password: {{ print $rootPassword | b64enc | quote }}
```
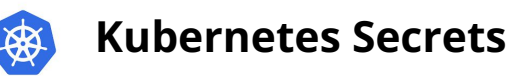

Wie werden Kubernetes Secrets gespeichert ?

- Secrets werden im Kubernetes Key-Value Store gespeichert (etcd)
- per default im Klartext, also **nicht** verschlüsselt !
- Zusätzliche Verschlüssellung erforderlich
	- Kubernetes Encrypt Secret Data at Rest

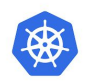

Wer hat Zugriff auf die Secrets ?

- Jeder Benutzer mit API Zugriff
- Innerhalb eines Namespace:
	- Jeder Benutzer mit der Berechtigung Deployments zu starten

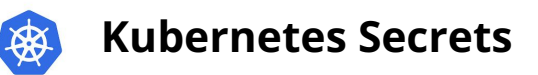

Wie werden Kubernetes Secrets im Pod (Container) verwendet ?

● Secrets können als **Environment Variable** im Pod zur Verfügung gestellt werden

```
containers:
   env:
    - name: DB PASSWORD
       valueFrom:
         secretKeyRef:
           name: db-password
           key: db-password
```
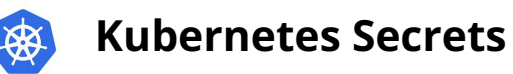

Wie werden Kubernetes Secrets im Pod (Container) verwendet ?

● Secrets können auch als **Volume gemounted** werden

```
volumes:
   - name: tls-secret-volume-ui
     secret:
       secretName: tls-secret-ui
containers:
   volumeMounts:
     - name: tls-secret-volume-ui
       readOnly: true
       mountPath: /cert-manager/certs
```
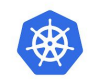

# *<b>R* Kubernetes Secrets

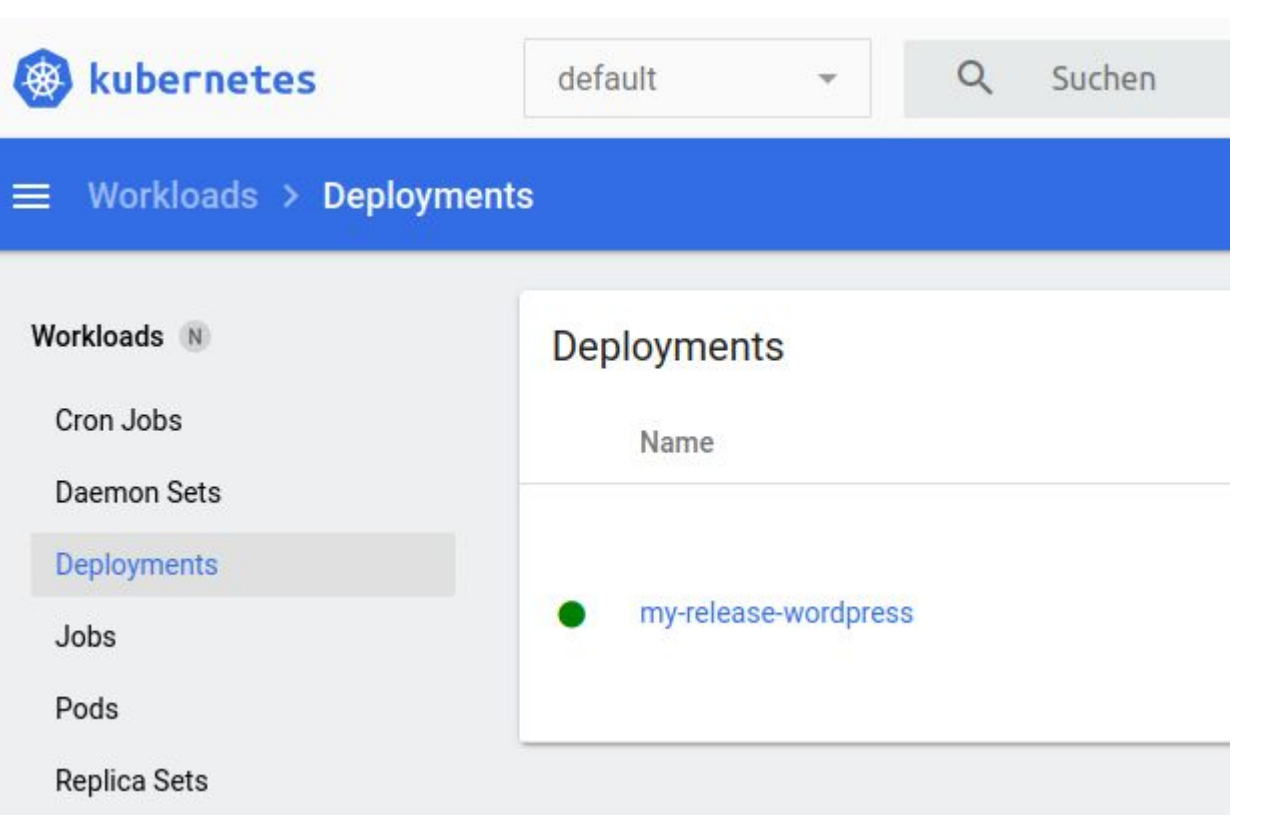

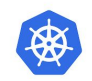

### wordpress

#### Image docker.io/bitnami/wordpress:6.5.2-debian-12-r7

#### Status

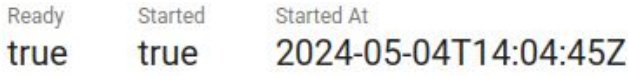

#### **Environment Variables**

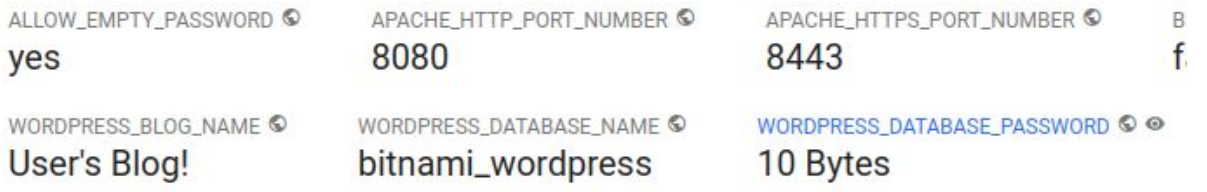

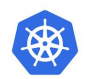

### Wordpress Deployment File:

```
containers:
   name: wordpress
   env:
    - name: WORDPRESS DATABASE PASSWORD
       valueFrom:
         secretKeyRef:
           name: my-release-mariadb
           key: mariadb-password
```
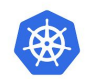

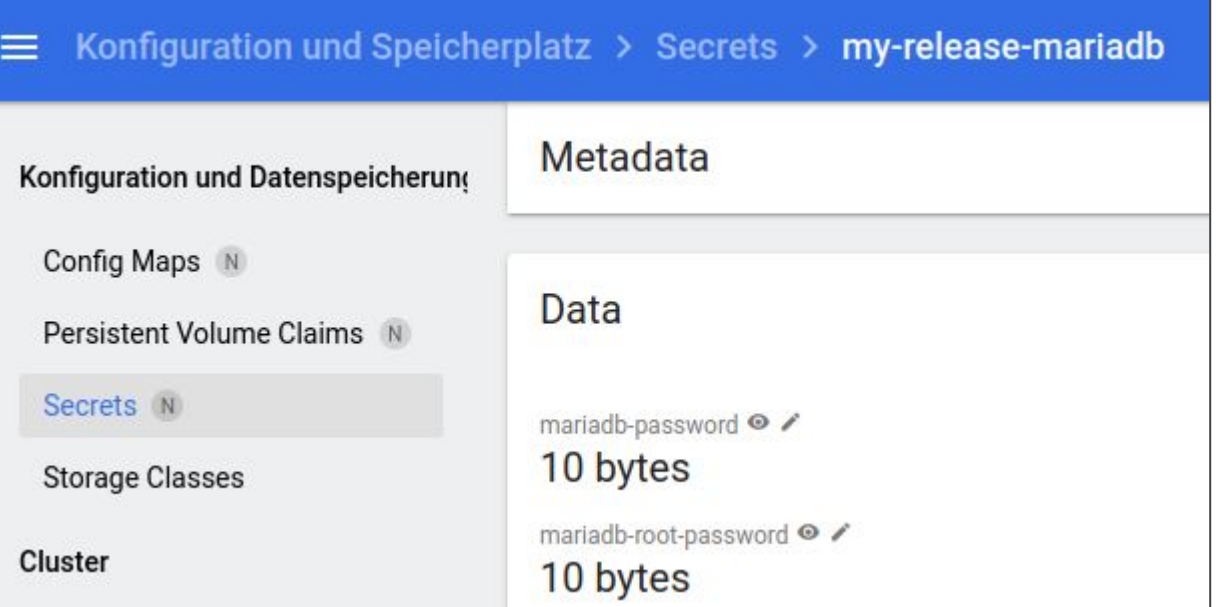

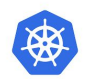

#### Secret aus dem etcd Key-Value-Store auslesen:

ETCDCTL\_API=3 etcdctl

```
--cacert=/etc/kubernetes/pki/etcd/ca.crt 
--cert=/etc/kubernetes/pki/etcd/server.crt 
--key=/etc/kubernetes/pki/etcd/server.key
```
get /registry/secrets/default/my-release-mariadb | hexdump -C

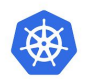

#### Secret aus dem etcd Key-Value-Store auslesen:

00000000 2f 72 65 67 69 73 74 72 79 2f 73 65 63 72 65 74 |/registry/secret| 00000010 73 2f 64 65 66 61 75 6c 74 2f 6d 79 2d 72 65 6c |s/default/my-rel| 00000020 65 61 73 65 2d 6d 61 72 69 61 64 62 0a 6b 38 73 |ease-mariadb.k8s| 00000030 00 0a 0c 0a 02 76 31 12 06 53 65 63 72 65 74 12 |.....v1..Secret.| 00000040 d5 06 0a 85 06 0a 12 6d 79 2d 72 65 6c 65 61 73 |.......my-releas| 00000050 65 2d 6d 61 72 69 61 64 62 12 00 1a 07 64 65 66 |e-mariadb....def|

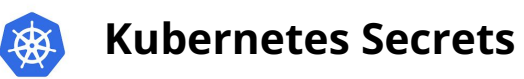

Kubernetes Encrypting Confidential Data at Rest

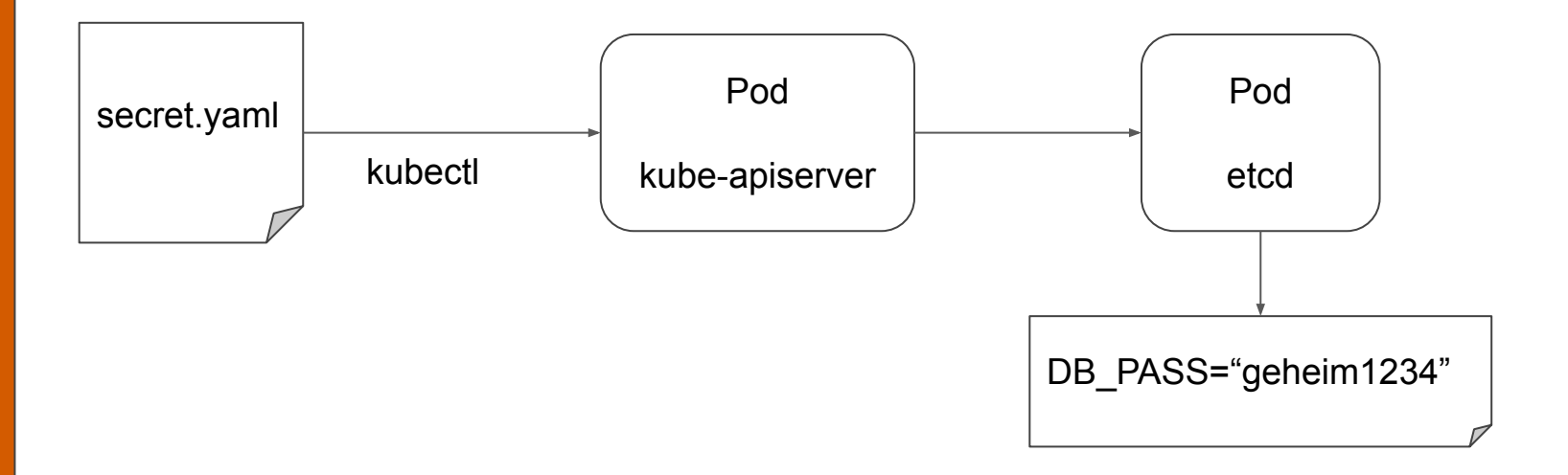

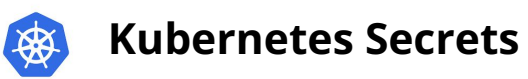

Kubernetes Encrypting Confidential Data at Rest

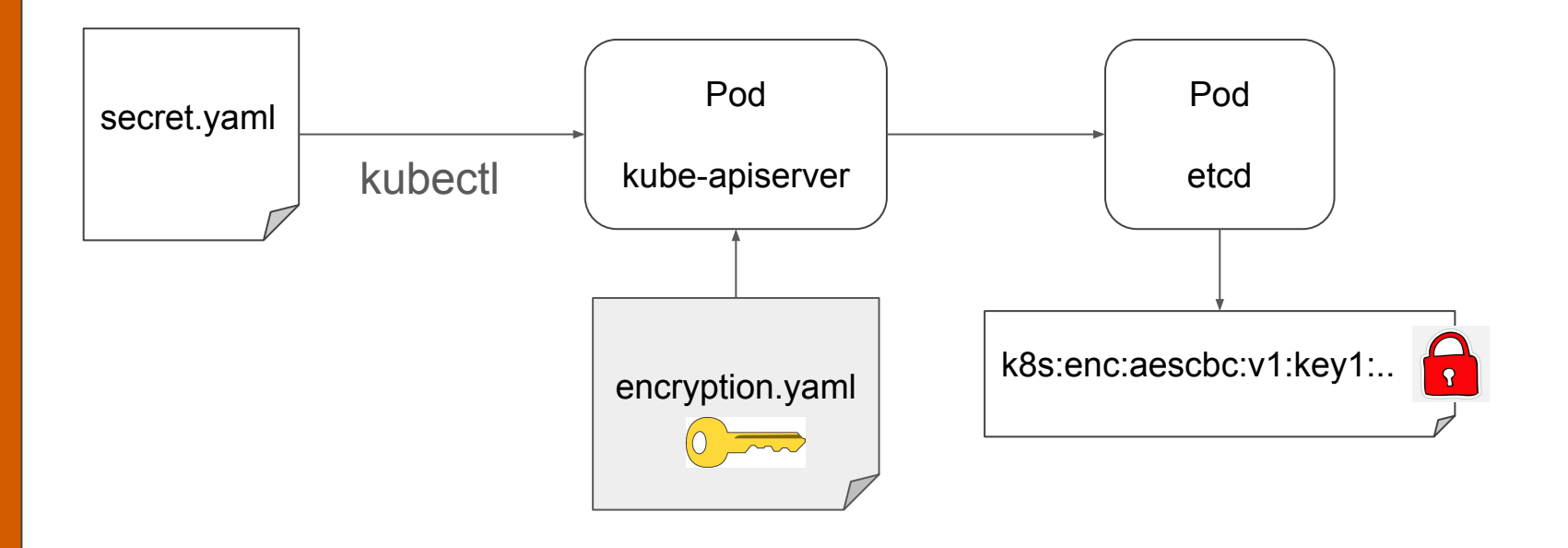

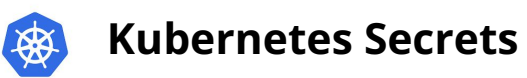

Kubernetes Encrypting Confidential Data at Rest

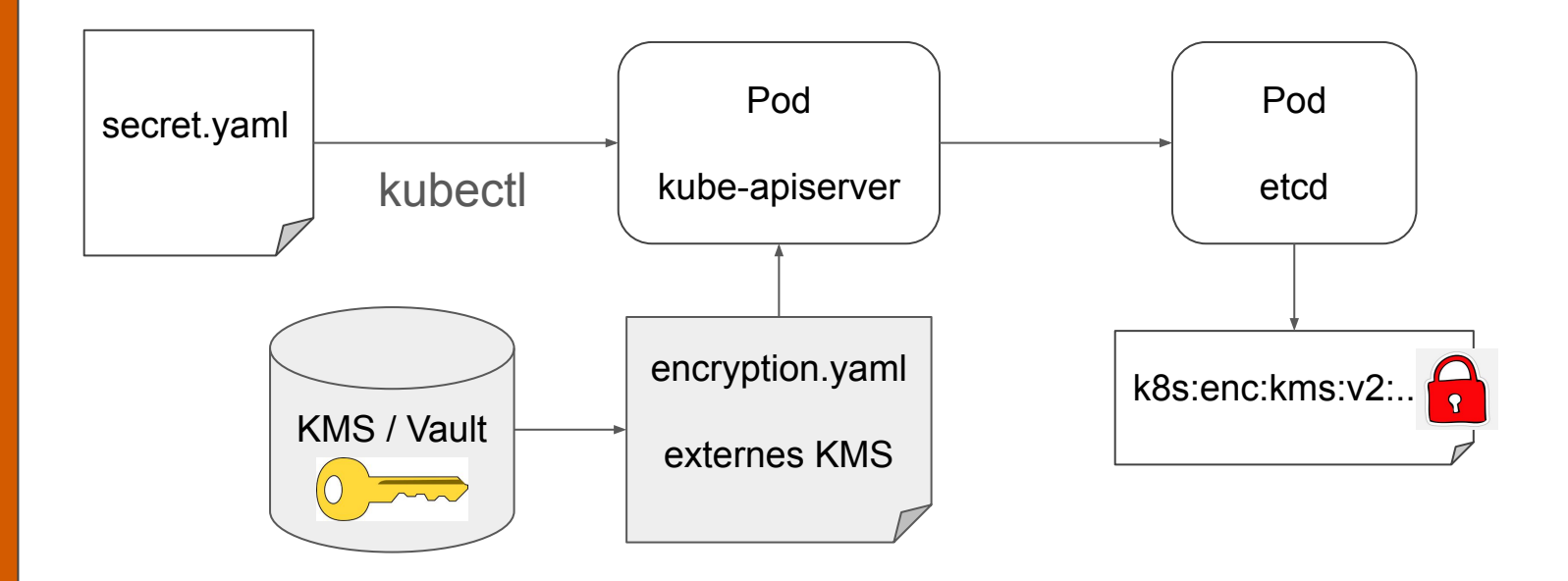

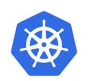

Secret Encryption Konfiguration im Kubernetes Cluster mit:

- AES Verschlüssellung
- Key in der Konfigurationsdatei enthalten

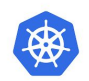

Secret Encryption Konfiguration

Encryption Key erzeugen:

bash# head -c 32 /dev/urandom | base64 E4Zhhq1GFgJlNtbcJ52RUzua6XVIXQ+Fxn1Rsqu8WCU=

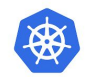

Secret Encryption Konfiguration

```
EncryptionConfiguration.yaml erstellen:
```

```
apiVersion: apiserver.config.k8s.io/v1
kind: EncryptionConfiguration
resources:
   - resources:
       - secrets
    providers:
       - aescbc:
            keys:
              - name: key1
               secret: E4Zhhq1GFqJlNtbcJ52RUzua6XVIXQ+Fxn1Rsqu8WCU=
       - identity: {}
```
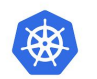

### Secret Encryption Konfiguration

In der EncryptionConfiguration.yaml Datei wird unter "resources" festgelegt welche Objekte verschlüsselt werden sollen:

- resources:
	- secrets
	- configmaps

Es können auch Wildcards verwendet werden. Mit \*.\* wird alles verschlüsselt.

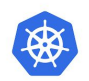

Secret Encryption Konfiguration

Wir legen die Datei auf allen Control-Plane Nodes ab.

bash# scp EncryptionConfiguration.yaml \ node01:/etc/kubernetes/enc/enc.yaml

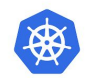

### Secret Encryption Konfiguration

Jetzt konfigurieren wir den kube-apiserver Pod und binden die Encryption Datei ein:

bash# cd /etc/kubernetes/manifests/ bash# vi kube-apiserver.yaml

Vorsicht:

Die Manifest Datei steuert den Pod. Je nach Konfiguration des Kubernetes Cluster wird ein Neustart des Pod ausgelöst, sobald die Datei gespeichert wird.

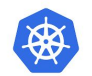

…

…

# **Kubernetes Secrets**

### Secret Encryption Konfiguration

#### **command:**

- --encryption-provider-config=/etc/kubernetes/enc/enc.yaml

#### **volumeMounts:**

- mountPath: /etc/kubernetes/enc

 name: enc readOnly: true

#### **volumes:**

```
 - hostPath:
     path: /etc/kubernetes/enc
     type: DirectoryOrCreate
  name: enc
```
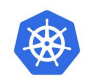

Secret Encryption Konfiguration

Neustart des kube-apiserver Pod:

bash# mv /etc/kubernetes/manifests/kube-apiserver.yaml /root/ bash# sleep 30 bash# mv /root/kube-apiserver.yaml /etc/kubernetes/manifests/

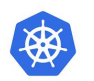

Verwaltung der Kubernetes Secrets über Hashicorp Vault Operator

- Vault Operator wird über HELM Chart oder Kustomize installiert
- Secrets werden über Vault verwaltet und mit Kubernetes Secrets synchronisiert
- die Anwendung im Pod sieht nur das Kubernetes Secret

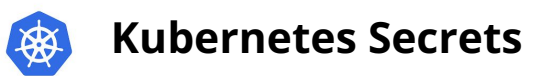

Verwaltung der Kubernetes Secrets über Hashicorp Vault Operator

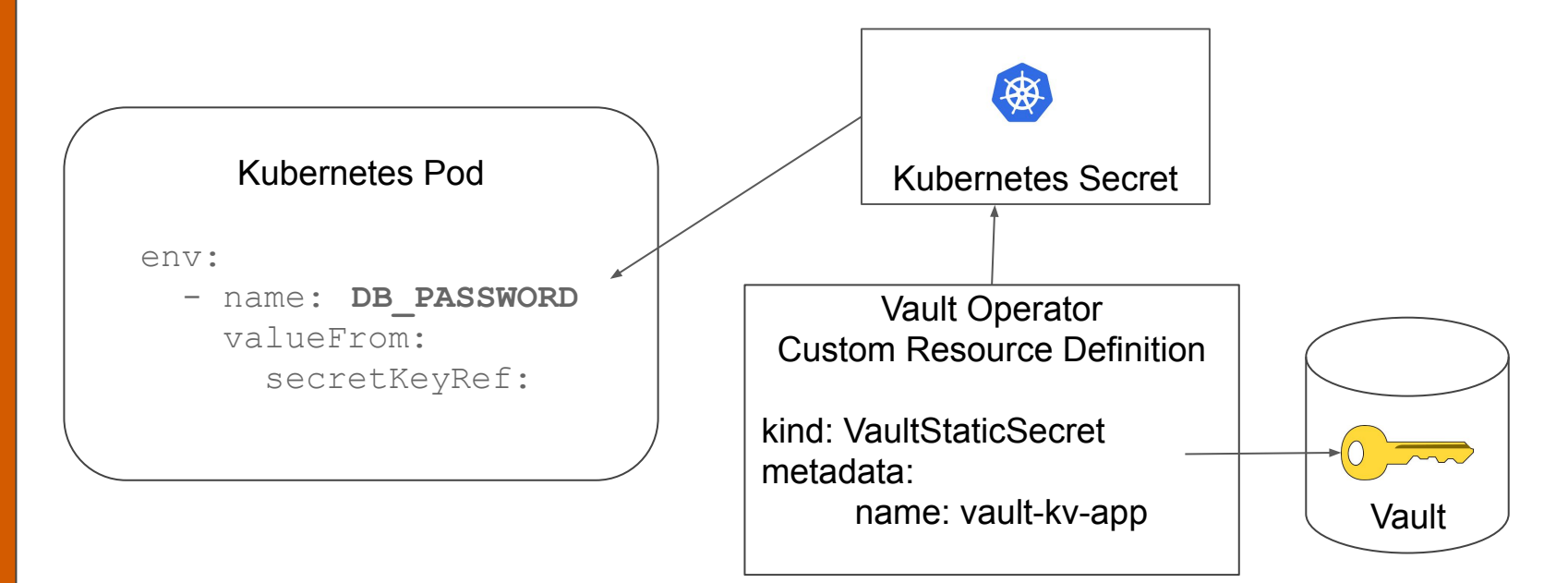

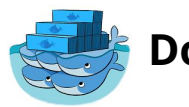

Docker Swarm Secrets (keep it simple stupid)

- werden als Volume im Container gemounted
- sichtbar unter /run/secrets/<secret\_name>
- werden intern verschlüsselt abgespeichert
- keine Schnittstelle für externe Verwaltung über Vault oder ähnliches

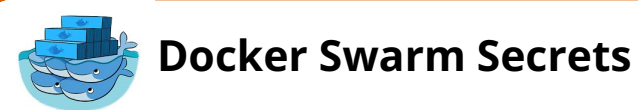

Docker Swarm Secrets erstellen:

● über die Kommandozeile:

# echo "geheim1234" | docker secret create db-password -

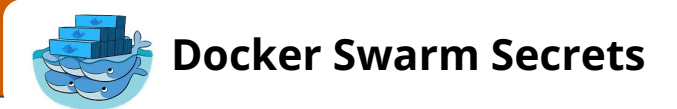

### Docker Swarm Secrets erstellen:

● über das Docker Compose File mit Referenz auf eine Datei

```
services:
   rabbitmq:
     secrets:
      - rabbitmq default pass
secrets:
   rabbitmq_default_pass:
    file: rabbitmq default pass.txt
```
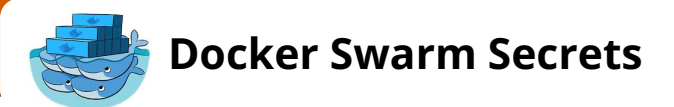

Referenz zum Docker Swarm Secret im Docker Compose File

In vielen Standard Images kann über Environment Variable direkt auf das Secret zugegriffen werden

```
services:
  wordpress:
       image: wordpress
       environment:
        - WORDPRESS DB PASSWORD FILE=/run/secrets/mysql-root
```
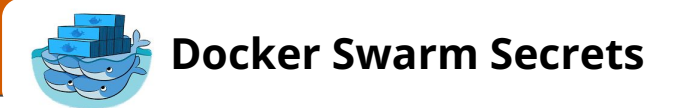

Referenz zum Docker Swarm Secret im Docker Compose File

Falls das nicht vorgesehen ist, kann man sich z.B. mit einem Shell-Befehl im entrypoint des Containers behelfen:

```
#!/bin/bash
export WORDPRESS DB PASSWORD=$( cat /run/secrets/mysql-root )
```
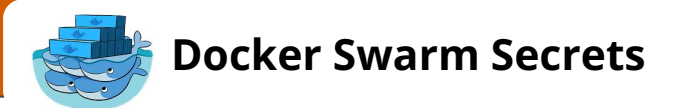

Beispiel eines Deployment mit verschlüsselter Übertragung der Credentials über einen Passwort Manager

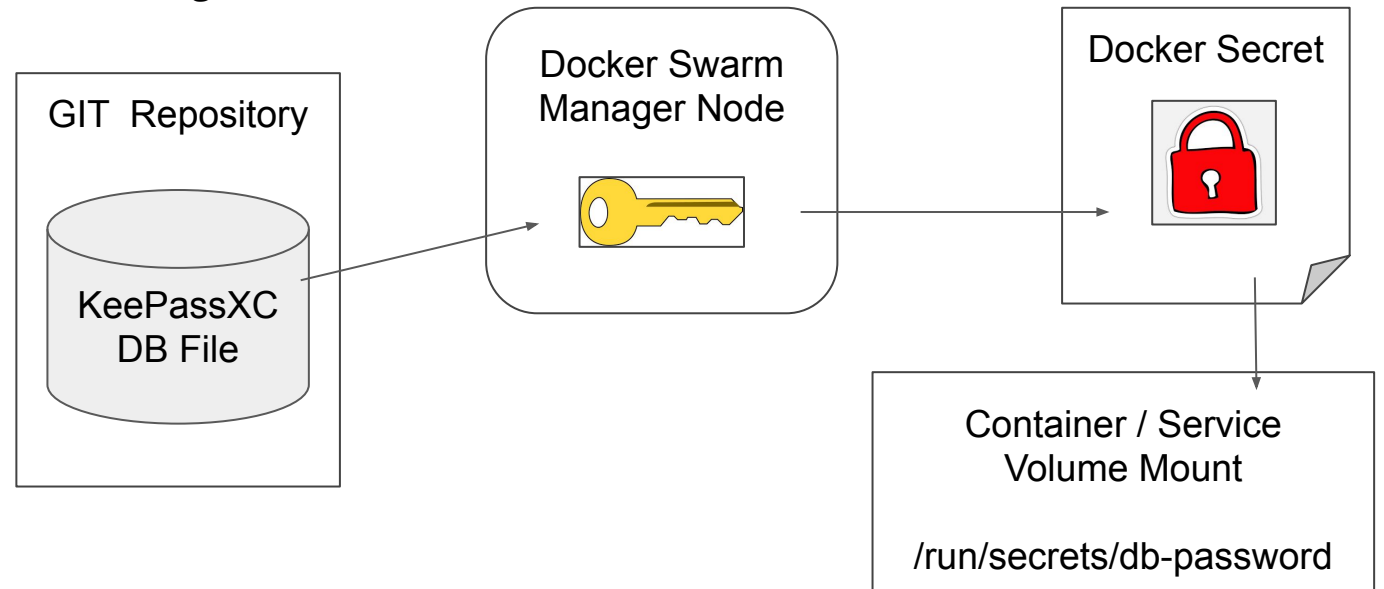

### **zum Schluss**

Umgang mit Passwörter und anderen Credentials im Deployment Prozess

- nicht im GIT Repo ablegen
- nicht in Build Artefakte einbauen (Build Caches, Docker Images)
- nur dort zur Verfügung stellen, wo sie gebraucht werden
- Tools zur Verschlüssellung verwenden
- Credentials nur verschlüsselt transportieren
- Credentials wenn möglich dynamisch erzeugen

### **zum Schluss**

Links zum Thema

Kubernetes Secrets:

<https://kubernetes.io/docs/concepts/configuration/secret/>

Kubernetes Encrypt Data at Rest

<https://kubernetes.io/docs/tasks/administer-cluster/encrypt-data/>

HELM Secrets: <https://github.com/jkroepke/helm-secrets> <https://github.com/helmfile/vals>

Kubernetes Vault Operator für Kubernetes Secrets verwenden: <https://developer.hashicorp.com/vault/tutorials/kubernetes/vault-secrets-operator>